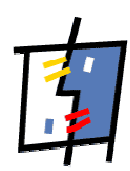

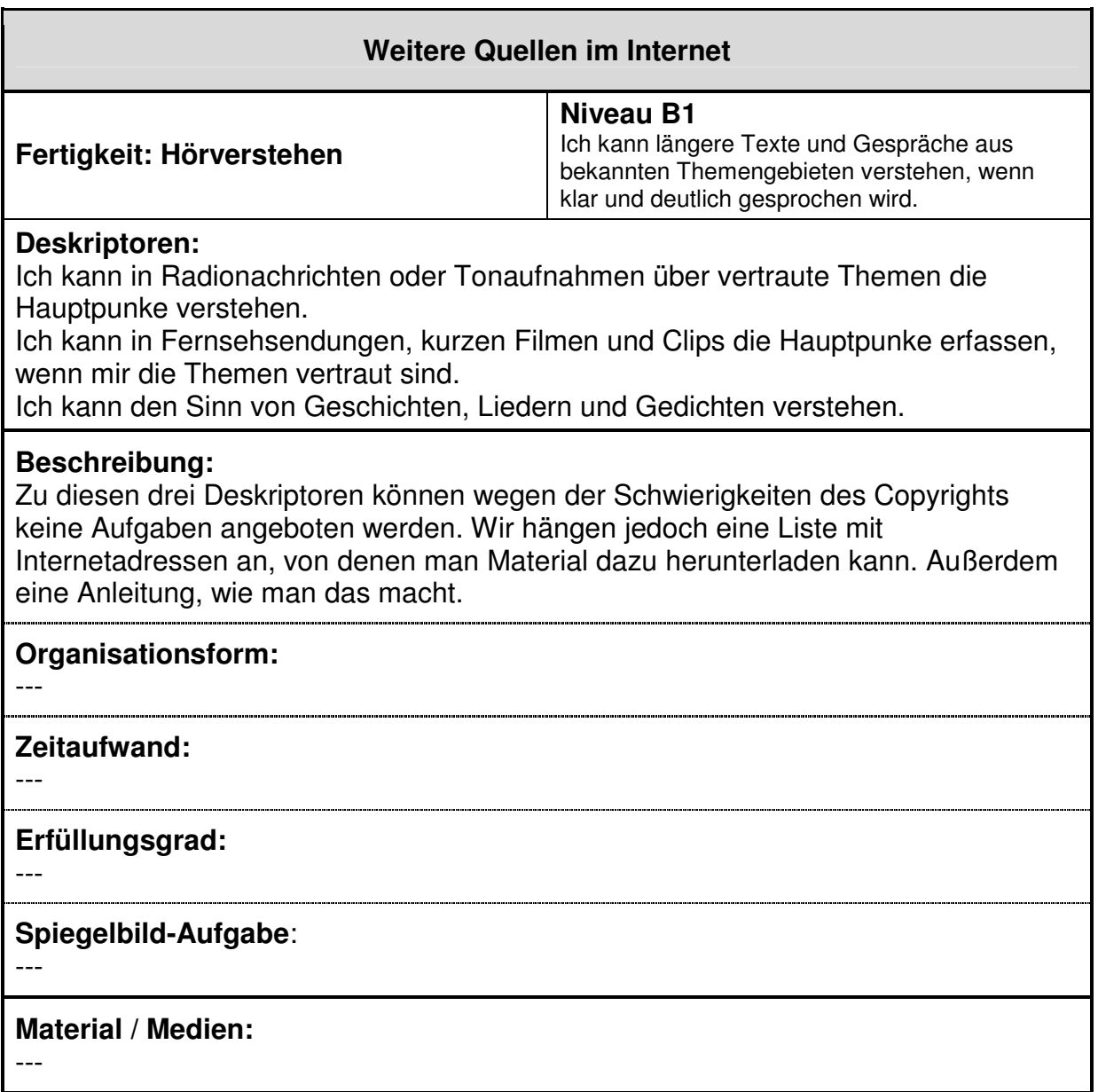

# **Englischunterricht mit Neuen Medien**

Audiodateien: Nachrichten und Internet Radio

## **1. National Public Radio (USA)**

Stündlich erneuerte Nachrichten, umfangreiches Audioarchiv. Gut zu hören und aufzuzeichnen. Themen häufig von sehr amerikanischem Interesse. Ein Problem besteht jedoch in den häufig fehlenden Recording Scripts, da der Sender diese dann bezahlt haben möchte.

### http://www.npr.org/

## **2. Language Box**

Links zu Nachrichtendiensten mit Nachrichten in englischer Sprache. http://www.languagebox.com/RadioEnglish.htm

## **3. News and Information**

Verzeichnis von Anbietern von Audio- und Videonachrichten nach Ländern sortiert. http://www.freepint.com/gary/audio.htm

## **4. International Broadcasters**

Dieses "Google Directory" bietet schnellen Zugang zu allen Sendern, die Internetradio anbieten.

http://directory.google.com/Top/Arts/Radio/International\_Broadcasters/

## **5. Newsweek Radio**

Audiodateien zu aktuellen Themen http://msnbc.msn.com/id/3044870/site/newsweek

## **6. Nachrichtendienste für den Englischunterricht**

Hier finden Sie eine Auswahl von Nachrichtendiensten, die für die Vorbereitung und Durchführung des Englischunterrichts besonders geeignet sind. http://www.schule-bw.de/unterricht/faecher/englisch/eng\_neu\_medien/urls/nachrichten

Zur Vereinfachung sind diese hier gleich aufgelistet:

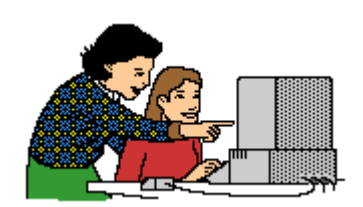

## **Nachrichtendienste online**

Nachrichtendienste wie BBC haben ein umfangreiches online Angebot über das - Real Player vorausgesetzt - auch Audio- und Videostreams zugänglich gemacht werden. Listening Comprehension zu aktuellen Themen wird damit erleichtert.

# **1. kidsnewsroom**

Hier gibt es "Weekly News" und für Jugendliche interessante Texte in einfachem Englisch. Keine Audiodateien.

http://www.kidsnewsroom.com/

# **2. News for Kids**

-Nachrichten für Schülerinnen und Schüler in einfacher Sprache -sehr gute thematische Zusammenstellungen in der Rubrik "online", aber nur ganz wenige Audiobeiträge http://teacher.scholastic.com/

# **3. PBS (Public Broadcasting Service)**

Die Nachrichten werden stündlich aktualisiert und werden dann auch als Audio-Dateien ins Netz gestellt, Transkripte dazu kann man sich herunterladen. - TeacherSource (Unterrichtstipps für Lehrer) - PBSKids (Online Materialien und Aktivitäten) http://www.pbs.org/

# **4. CNN**

Die meisten Videos sind leider nur noch Abonnenten zugänglich. - Die Special Reports sind hilfreich für die Planung und Durchführung von landeskundlichen Unterrichtseinheiten. Hördateien gibt es nicht. http://www.cnn.com/

# **5. BBC**

Nachrichten - Wetterdienst - Meinungen - BBC Learning (Materialien für den Unterricht/GCSE) - Webwise (Einführung in Computer und Internet auf Englisch) http://www.bbc.co.uk/

# **6. BBC World Service**

Aktuelle Nachrichten, Analysen, Meinungen in Ton und Video. Sehr gut! http://www.bbc.co.uk/worldservice/index.shtml

Es gibt sogar einen speziellen Service von der BBC für Englisch-Lerner: http://www.bbc.co.uk/worldservice/learningenglish/index.shtml

# **Weitere Audidateien: Literatur**

# **1. The Academy of American Poets**

Gedichte von amerikanischen Dichtern http://www.poets.org/booth/booth.cfm

# **2. The Internet Poetry Archive**

Gedichte u.a. von Seamus Heaney als Text und Audiodatei. http://www.ibiblio.org/ipa/

# **3. BBC Four: Audio Interviews**

Unter der Rubrik "Audio Interviews" bietet BBC Radio Four Interviews u.a. mit Schriftstellern und Dichtern und Schauspielern.

http://www.bbc.co.uk/bbcfour/interviews/

# **4. Wired for Books**

Lesungen von Werken, Vorträge von Schriftstellern, Interviews und Werkbesprechungen. http://www.wiredforbooks.org/

# **5. Upcoming Programs on Literature on Television and Radio**

Eine Zusammenstellung von Sendungen und Sendezeiten bei EducETH. http://www.educeth.ch/english/readinglist/service/tvonlinespecial.html

# **Weitere Audiodateien: verschiedene Themen**

# **1. History Channel**

Bedeutende Reden online. http://www.historychannel.com/speeches/index.html

# **2. Online News Hour**

Kommentare zu aktuellen Themen. http://www.pbs.org/newshour/

# **3. Online Audio and Video Recordings**

Die Seite UC Berkeley Lectures and Events bietet u.a. Interviews mit Malcolm X und James Baldwin.

http://www.lib.berkeley.edu/MRC/audiofiles.html

# **4. National Public Radio**

Die Archive (previous shows) der Rubriken "Morning Edition", "All Things Considered" und "Talk of the Nation" sind eine Fundgrube von Audiodateien zu landeskundlichen Themen. Ein Problem besteht jedoch in den häufig fehlenden Recording Scripts, da der Sender diese dann bezahlt haben möchte.

## http://www.npr.org/

# **5. On this Day**

Dieses Archiv des BBC bietet Video- und Audiodateien aus den Jahren 1950 bis 2002 nach Themen sortiert.

http://news.bbc.co.uk/onthisday/

# **6. The White House**

Ein umfangreiches Ton - und Videoarchiv (Major Speeches/Radio Addresses/Recent Speeches) findet man auf dem offiziellen Webserver des Weißen Hauses.

http://www.whitehouse.gov

# **7. American Rhetorik - Online Speech Bank**

Bedeutende Reden, einige davon als Audiodatei verfügbar. http://www.americanrhetoric.com/speechbank.htm

# **Links**

Hier sind noch einige andere gute links zu anderen listening resources im Internet:

- One Stop English http://www.onestopenglish.com/
- The TESL Journal's ESL: Listening
- Learning Resources at http://www.literacynet.org/cnnsf/
- Randall's Cyber Listening Lab at http://www.esl-lab.com/index.htm
- Arlyn Freed's ESL Home at http://www.eslhome.com/esl/listen/
- The English Listening Lounge at http://www.EnglishListening.com/
- Voice of America at http://www.manythings.org/voa/scripts/
- Pronunciation practice at http://www.manythings.org/pp/
- Songs at http://www.manythings.org/el/
- More pronunciation at http://www.soundsofenglish.org/pronunciation/index.htm EFL.NET at http://www.efl.net/
- 1-Language.com at http://www.1-language.com/esllistening/index.htm

**Hinweise zum Mitschneiden und Konservieren von Audio- und Videodateien finden Sie hier:** 

## **PC- easy**

### **Online Audio- und Videodateien suchen und finden**

Die **Suchmaschine Altavista** z.B. bietet spezielle Suchfunktionen für Sound- und Videodateien an. In der erweiterten Suchfunktion lassen sich die Suchkriterien spezifizieren.

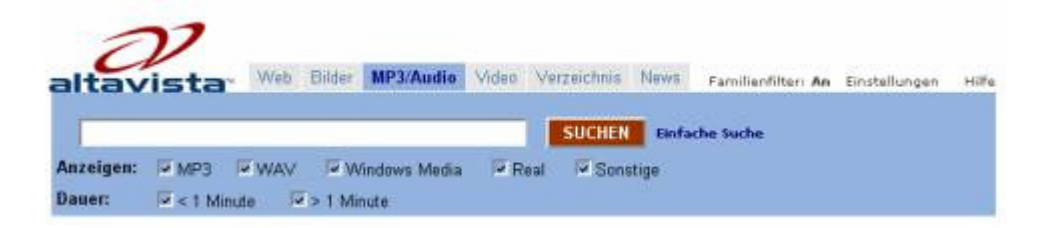

## **Online Audiodateien abspielen**

Um online Audio- und Videodateien abspielen zu können, müssen entsprechende Programme auf dem PC installiert sein. Bei den meisten längeren online Audio- und Videodateien handelt es sich heute um Streaming Media. Das am häufigsten verwendete Abspielprogramm ist der **RealOnePlayer**, von dem es eine kostenlose Grundversion gibt. (Link oben rechts: Gratis Real One Player)

#### **Online Audiodateien aufnehmen, konvertieren, konservieren**

Online Audiodateien können auch aufgezeichnet, konvertiert und konserviert werden.

#### **Beachten Sie immer das Copyright.**

**1. Total Recorder** arbeitet wie eine virtuelle Soundkarte und nimmt jeden beliebigen Audio-Stream auf, der den Computer passiert und wandelt ihn in das Wave-Format um. Für den Fremdsprachenunterricht lohnt sich die Anschaffung der "Professional Version", mit der man die aufgezeichneten Tondateien anschließend bearbeiten d.h. für den Unterricht geeignete Passagen herausschneiden und nach Bedarf neu zusammenfügen kann. Sie können das Programm kostenlos herunterladen und testen (allerdings nur Soundschnipsel von 40 sec.) Bei Registrierung zahlen Sie \$11.95 (USD)für die Standardversion bzw. \$39.95 (USD) für die Profiversion. Eine **detailierte Bedienungsanleitung** finden Sie im Bereich "Werkstatt" auf dem LFB.

**2. Loop Recorder** (Shareware) ist eine Sound Recording Software für Windows und spezialisiert darauf, Übertragungen aus dem Radio oder Internet-Radio mitzuschneiden. Das Herunterladen und Testen des Programms ist kostenlos. € 19,95 werden fällig, wenn Sie sich entschließen, das Programm regelmäßig zu nutzen. für die zeitgesteuerte Aufnahme von Rundfunksendungen über die Soundkarte eines PC's entwickelt.

**3. Audacity, Audiograbber, No. 23 Player, Wave-Recorder** sind Freewareprogramme zum Aufzeichnen von Audiodateien über die Soundkarte eines Computers.

## **Hier der Versuch einer detaillierten Beschreibung zur Handhabung zur Installation und Anwendung des Audiograbbers:**

Folgende Hinweise beziehen sich auf ein deutschsprachiges Windows2000 Betriebssystem.

Audiograbber Installationshinweise

Audiograbber ist ein Anwendungsprogramm, welches alle wesentlichen Funktionen zur Erstellung und Bearbeitung von Audio- d.h. Tondateien bereitstellt. Die Software ist kostenlos und steht im Internet unter http://www.audiograbber.de/download.phtml zur Verfügung. Das Installationsfile heiß "agsetup.exe".

Nach dem Start des Installationsprogramms wird man mehrmals zur Fortsetzung der Installation durch Klicken des "Weiter" - Knopfes aufgefordert. Die vorgeschlagenen Standardeinstellungen sind für alle hier besprochenen Standardaufgaben angemessen.

Auf dem Windows Desktop befindet sich nun ein etwas eigenwilliges Symbol (Greifhand), welches nach seinem Aufruf folgenden Blick auf den Standardbildschirm des Audiograbbers ergibt:

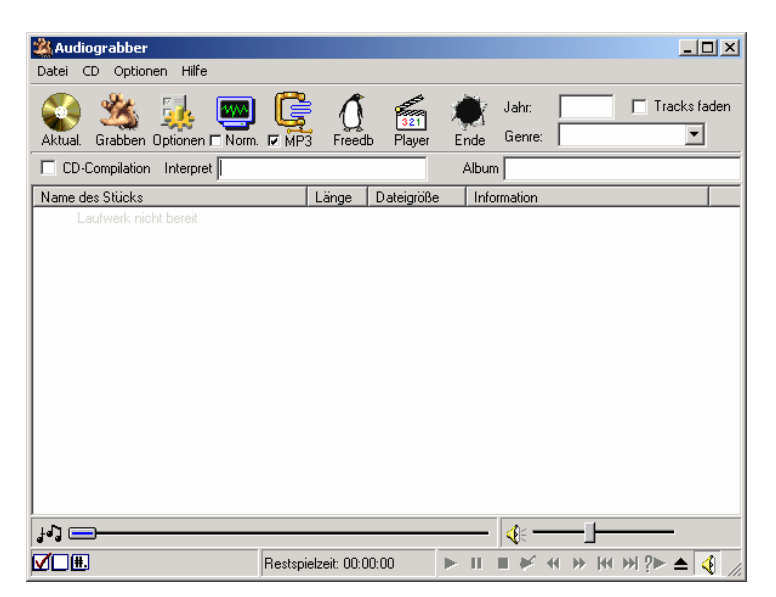

Im Anschluss wird nun der Umgang mit dem Audiograbber für die Funktion der Audioaufnahme beschrieben.

Aufnahme eines beliebigen Audiosignals

Hierbei ist das Mitschneiden von Audiosequenzen gemeint, die gerade über die PC-Lautsprecher ausgegeben werden.

Die eigentliche Audioquelle kann also eine CD, ein Internetradio oder ein gerade abgespieltes Audiofile sein.

Die Soundkarte muss zuerst in ihrer Konfiguration überprüft und gegebenenfalls eingestellt werden. Hierzu wird das Lautsprechersymbol der Windows-Symbolleiste in der rechten unteren Ecke durch Doppelklick mit der linken Maustaste aktiviert. Es folgt die Auswahl des Menüpunktes: \Optionen\Eigenschaften.

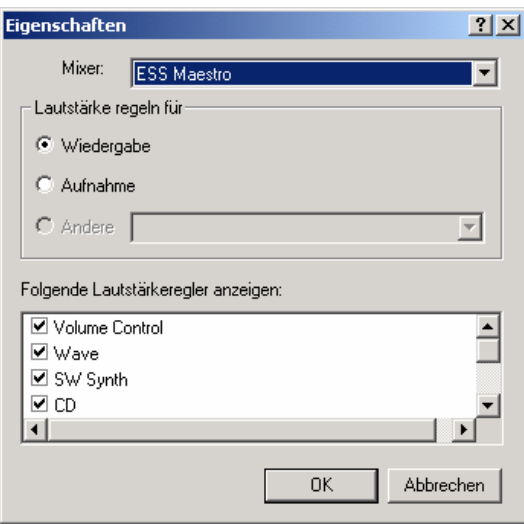

Durch Auswahl von "Aufnahme", gefolgt von "OK" erscheint folgender Bildschirm.

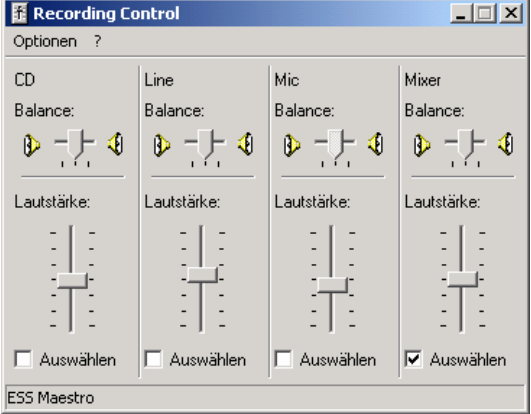

Hier ist wie oben zu sehen die Auswahl des Mixers zu tätigen.

Nun sollte dem Mitschneiden mit dem Audiograbber nichts mehr im Wege stehen. Der Audiograbber muss nun in den Aufnahmemodus gesetzt werden durch Auswahl des Menüeintrages \Datei\Line-Aufnahme... .

Folgende Ansicht zeigt das nun aktive Fenster:

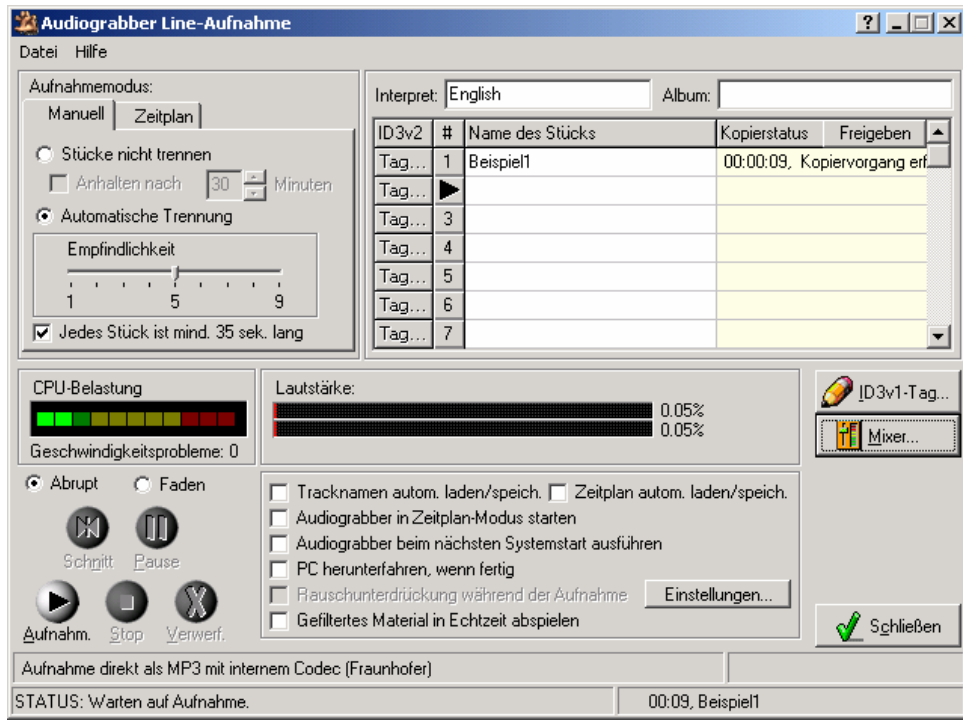

Das gerade über die PC-Lautsprecher hörbare Signal ist bereits jetzt im Mittelteil grafisch sichtbar. Die eigentliche Aufnahme gestaltet sich durch die Bedienelemente im unteren linken Bereich wie bei einem üblichen Kassettenrecorder. Es ist wichtig anzumerken, dass mittels des Mixers (im Bild: Mitte, rechts) in der Spalte Stereo Mixer am Lautstärkeregler die Aussteuerung des Aufnahmesignals möglich ist. Die Einstellung ist so vorzunehmen, dass der

maximale Ausschlag nicht den roten Bereich in der Nähe der 100% - Marke erreicht. Im obigen Beispiel wurde die Kennung "English" für den Interpreten und der Eintrag "Beispiel1" für den Namen des nun aufzuzeichnenden Audiostückes gewählt. Nach dem Stopp der Aufnahme wird dann vom Audiograbber eine Datei mit dem Namen "English - 01 - Beispiel1.mp3" erzeugt, welche sich standardmäßig im Installationsverzeichnis "c:\audiograbber\" befindet.

\_\_\_\_\_\_\_\_\_\_\_\_\_\_\_\_\_\_\_\_\_\_\_\_\_\_\_\_\_\_\_\_\_\_\_\_\_\_\_\_\_\_\_\_\_\_\_\_\_\_\_\_\_\_\_\_\_\_\_\_\_\_\_\_\_\_

**4. WinAmp** (Freeware) ein Audio-Player für Windows zum Abspielen verschiedenster Audiound Videoformate bietet eine editierbare Playlist an, die sich per Auswahlmenü oder per Drag'n'Drop aufbauen lässt.

Online Videostreams aufzeichnen und konservieren

Auch online Videostreams können aufgezeichnet werden.

### **Beachten Sie das Copyright.**

**Windows Media Stream Recorder** erlaubt Ihnen, auch Videostreams auf dem PC zu speichern. Von dem Programm gibt es eine kostenlose Testversion, die Vollversion kostet \$19.95 (USD).